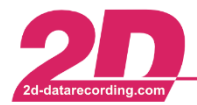

# **Join measurements**

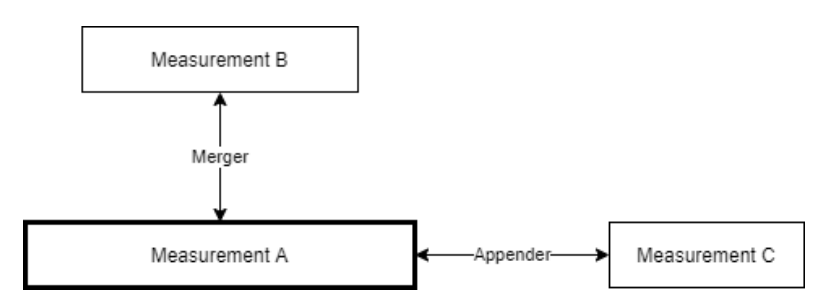

## **Merger:**

The general function of the *Merger* is to join two measurements which were recorded at the same time with different logger systems.

It does not matter whether the measurements have the same or different channels. Length does not matter either, as the channel values of the shorter measurement are kept constant outside the overlapping area.

A difference in function exists and depends on where the merge is started from:

### a. Positional merge:

If two measurements are loaded in the *Analyzer* and the merge is started from there (*Analyzer* → *Functions* → *Merge 2 measurements*), the boxes where the measurements and the channels can be selected are disabled in the Merger settings window.

These fields are disabled because during the position-based merge the measurements are merged as they are currently positioned in relation to each other in the *Analyzer*! The offset of the measurements to each other set via the current positions is adopted during the merge.

In the lower part of the window, it can be selected how to proceed if same channel names are existing.

### b. Channel-related merge:

If the Merger.exe is started directly from the application directory (*WinARace* → *[CTRL]+[ALT]+[A*]), the boxes for measurement and channel selection are enabled.

These fields are activated because it can now be decided directly which channel is to be used to merge the two measurements! With channel-related merging, the measurements are matched so that the selected merging channels are exactly overlap each other. It is recommended to use GNSS/GPS time channels (#SOD).

In the lower part of the window, it can be selected how to proceed if same channel names are existing.

### **Appender:**

The general function of the *Appender* is to join two measurements that were recorded one after the other.

It does not matter if the measurements have a different length and if they were recorded with different logger systems, but all measurements must contain exactly the same channels (same sampling rate, same data type, ...)!

The Appender.exe can only be started directly from the application directory (*WinARace* → *[CTRL]+[ALT]+[A]),* where the measurements to be appended can be selected.

This document is subject to change at 2D decision. 2D assumes no responsibility for any claims or damages arising out of the use of this document, or from the use of modules based on this document, including but not limited to claims or damages based on infringement of patents, copyrights or other intellectual property rights.